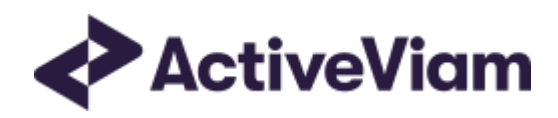

# **Database**

**Atoti FRTB** 

5.2

## <span id="page-1-0"></span>**Table of Contents**

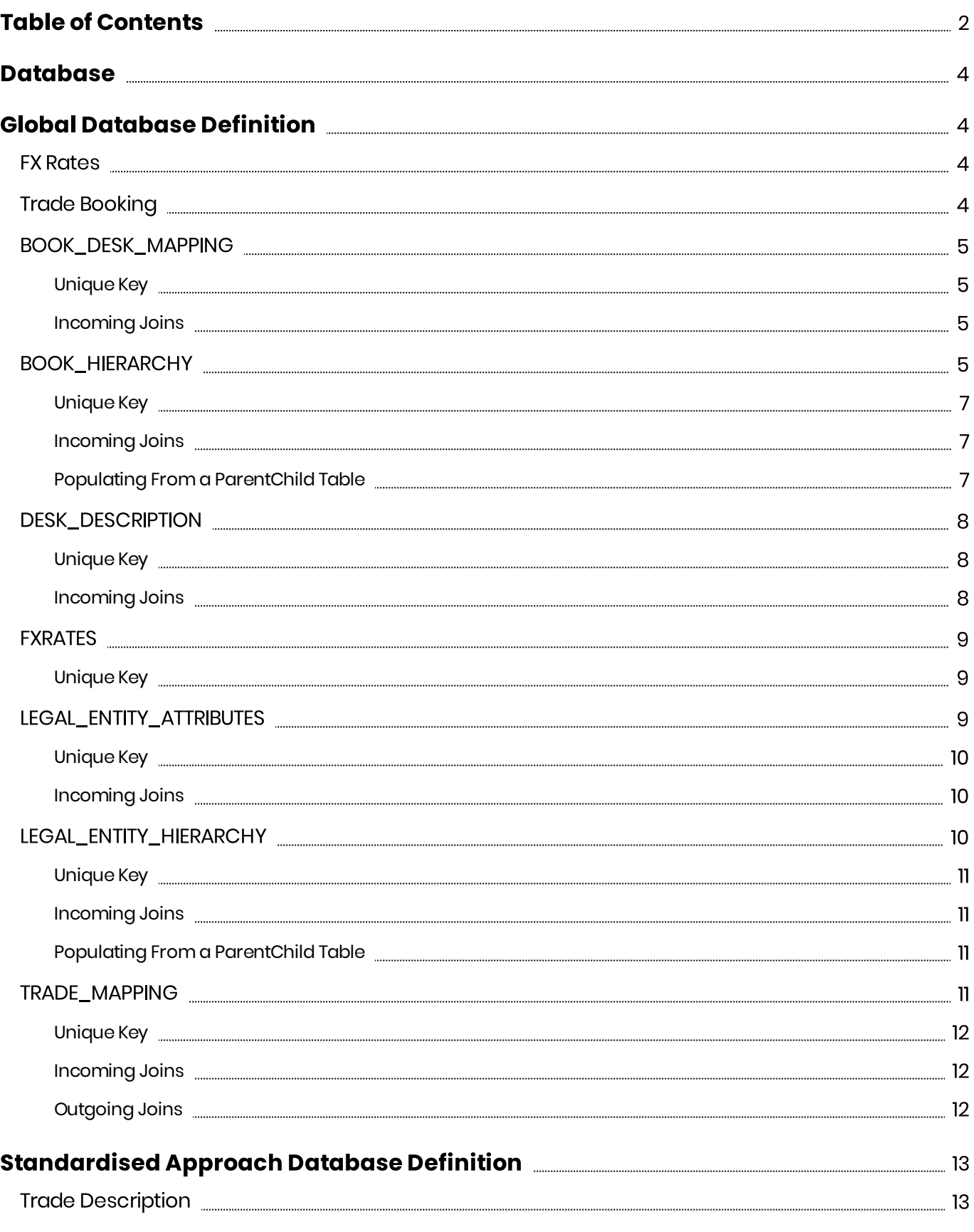

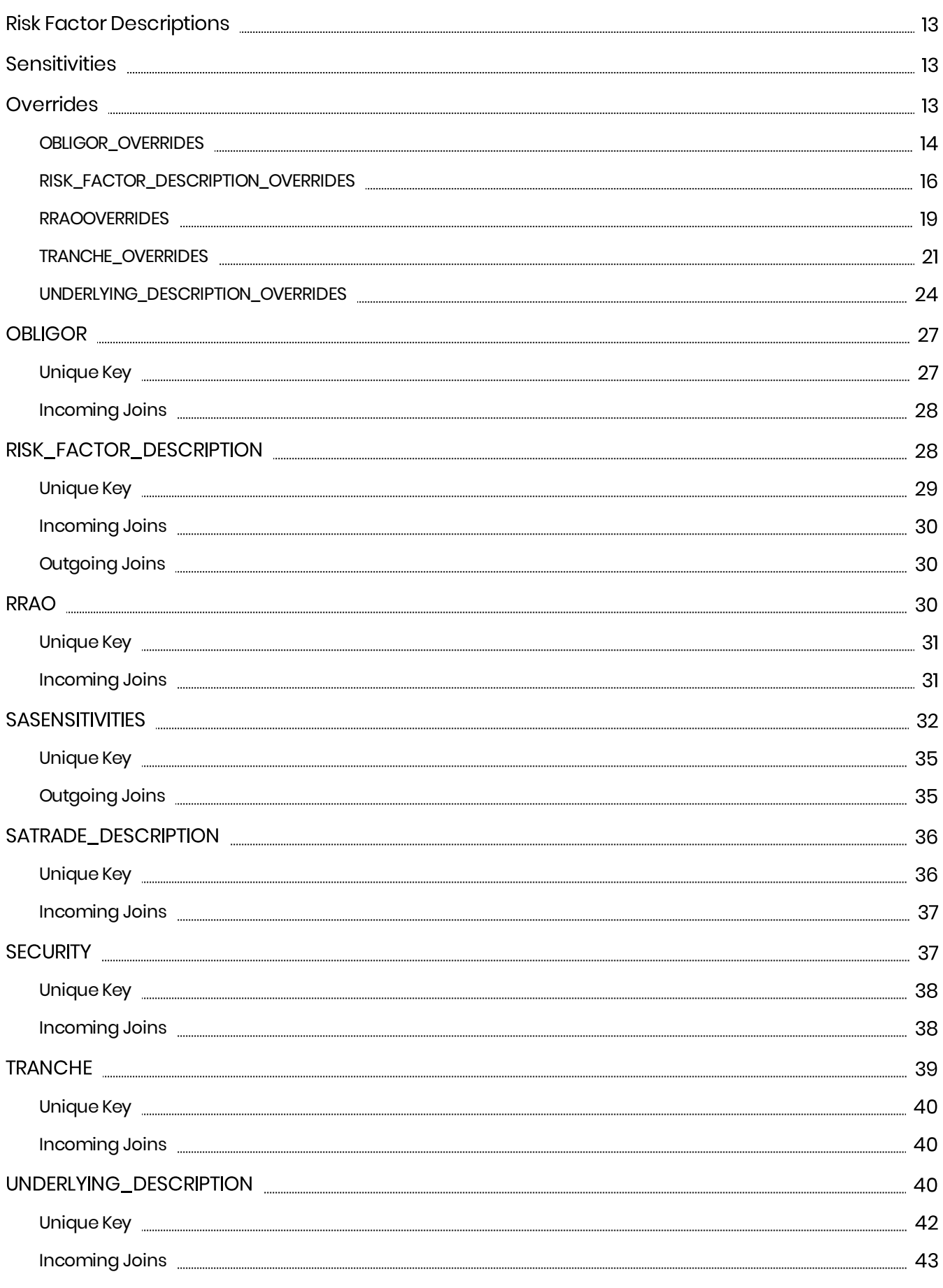

### <span id="page-3-0"></span>Database

This section provides the database definitions in Atoti FRTB.

Here are a few points to note about the database descriptions:

- The documentation mentions some constraints, for example NOT NULL and UNIQUE KEY. These constraints may not be enforced by all databases and may be difficult to enforce when using views. However, Atoti FRTB will assume that the data satisfies these constraints and may behave unpredictably if they are not satisfied.
- The documentation includes the joins used between the tables/views. These are provided for informational purposes, though they may optionally be used to construct keys and indices to help maintain data integrity and improve performance.

Each cube in Atoti FRTB uses a star schema with many-to-one joins radiating out from a base table. The base tables are as follows:

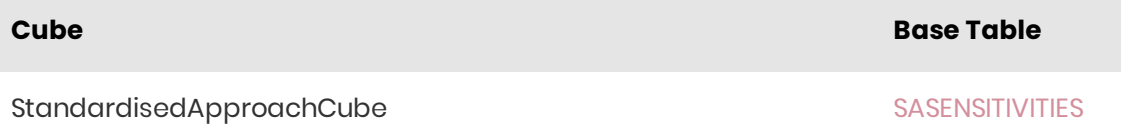

Additionally, there are "isolated" tables that are not part of the star schema but are still used in the cubes.

### <span id="page-3-1"></span>Global Database Definition

This section describes tables that are common to all cubes. This includes FX rates and trade booking.

### <span id="page-3-2"></span>**FX Rates**

The FX rates are stored in the FX RATES table.

### <span id="page-3-3"></span>**Trade Booking**

The TRADE\_MAPPING table maps trades/positions to books and legal entities by TRADE\_ID and

#### AS\_OF\_DATE.

The multi-level book organizational hierarchy and desk descriptions are in the BOOK\_HIERARCHY table which is indexed by **BOOK** and **AS\_OF\_DATE**.

The multi-level legal entity organizational hierarchy is in the LEGAL\_ENTITY\_HIERARCHY table which is indexed by LEGAL\_ENTITY and AS\_OF\_DATE. It is built from the table.

Any unauthorized use, reproduction or transfer of this material is strictly prohibited.

The [LEGAL\\_ENTITY\\_ATTRIBUTES](#page-8-2) table provides a description of the legal entities.

### <span id="page-4-0"></span>BOOK\_DESK\_MAPPING

The BOOK\_DESK\_MAPPING table contains the mappings for books to desks

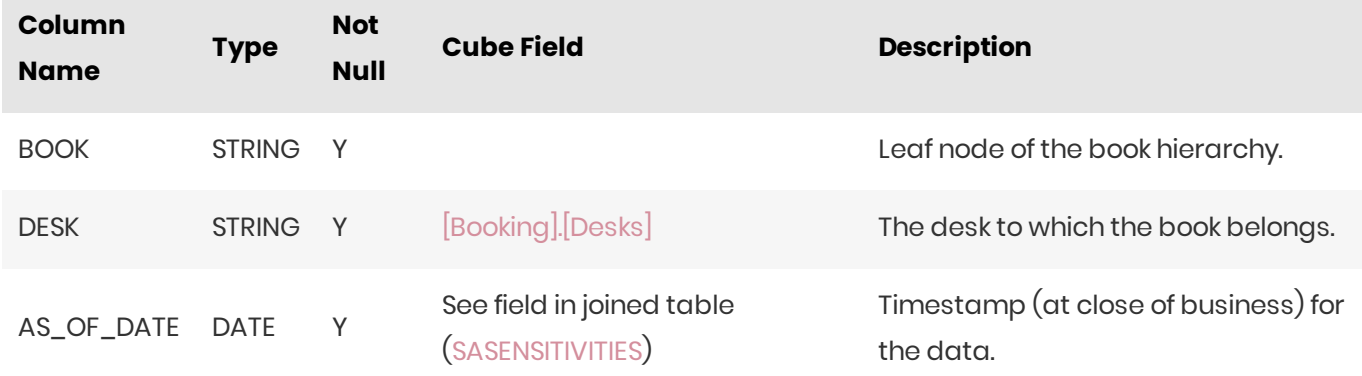

### <span id="page-4-1"></span>Unique Key

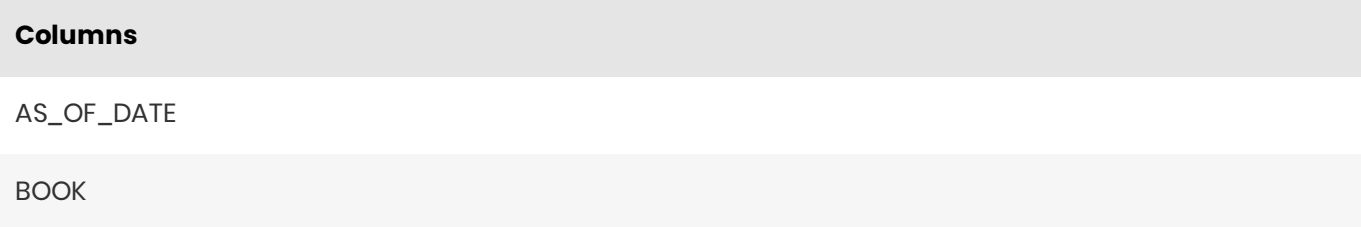

### <span id="page-4-2"></span>Incoming Joins

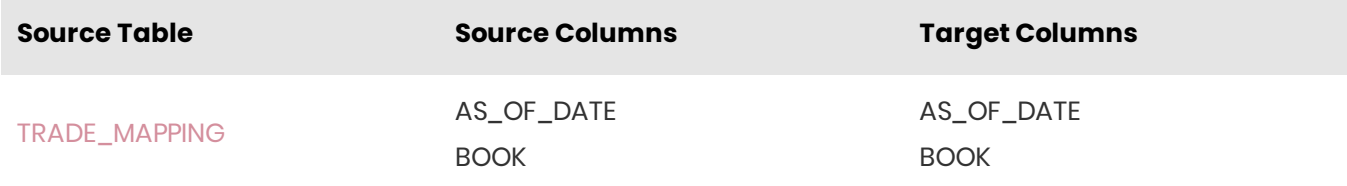

### <span id="page-4-3"></span>BOOK\_HIERARCHY

The BOOK\_HIERARCHY table contains the multi-level book organizational structure and the desk-level information.

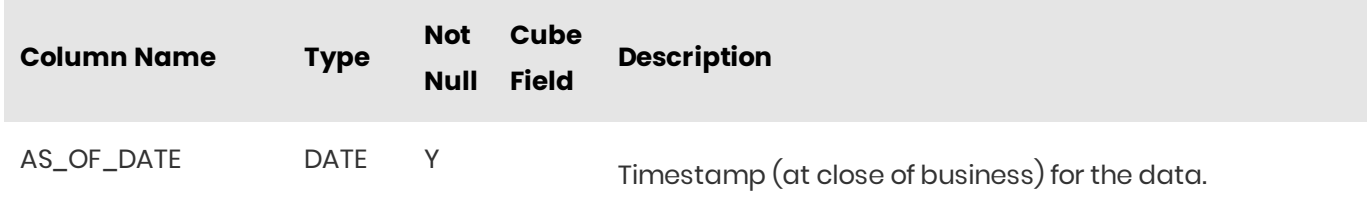

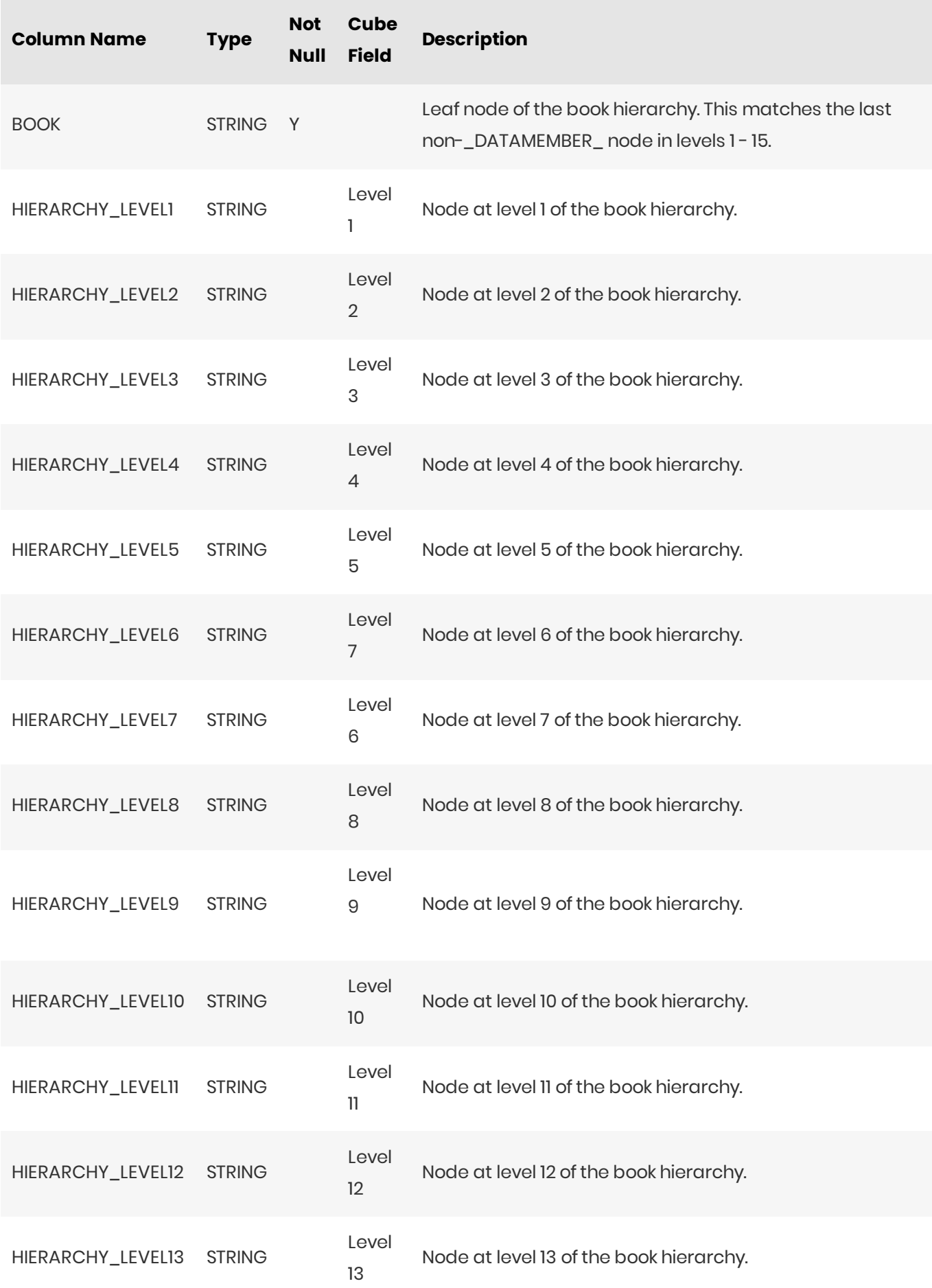

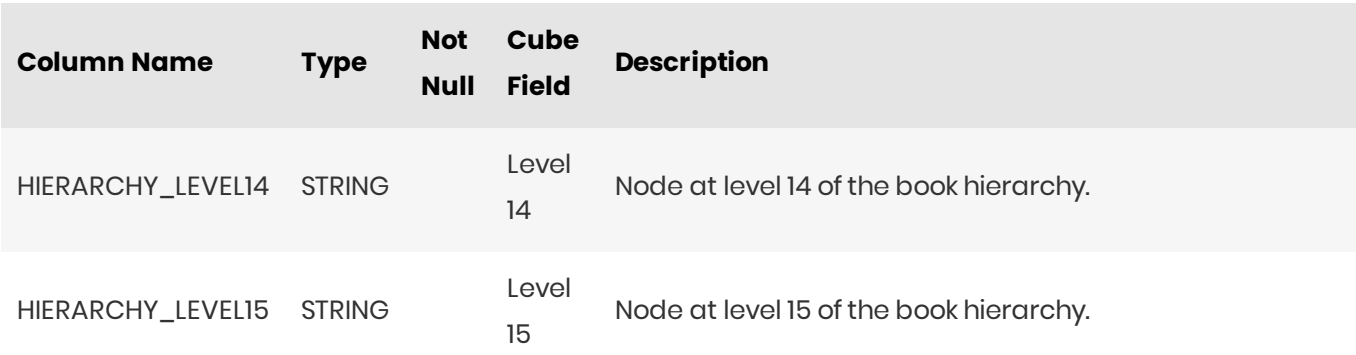

<span id="page-6-0"></span>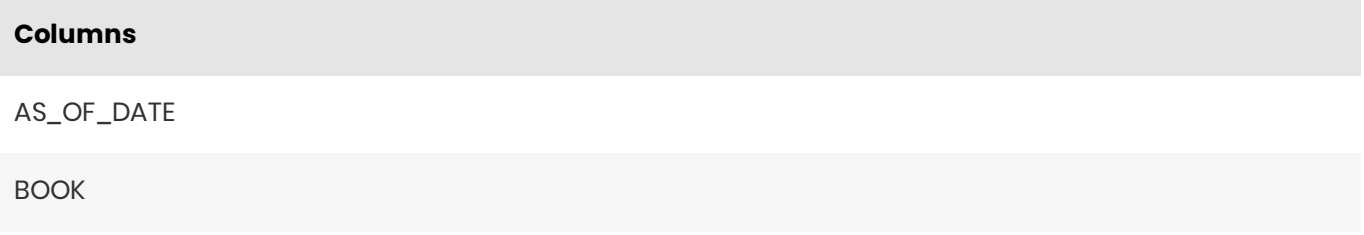

### <span id="page-6-1"></span>Incoming Joins

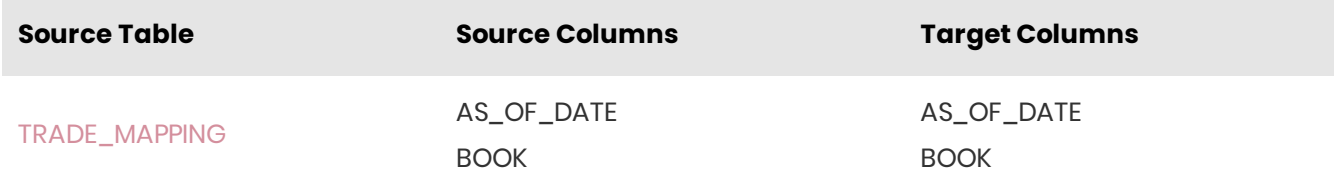

### <span id="page-6-2"></span>Populating From a ParentChild Table

Instead of creating and populating the BOOK\_HIERARCHY table directly, you can create a BOOK\_PARENT\_CHILD table to store the parent-child relationships.

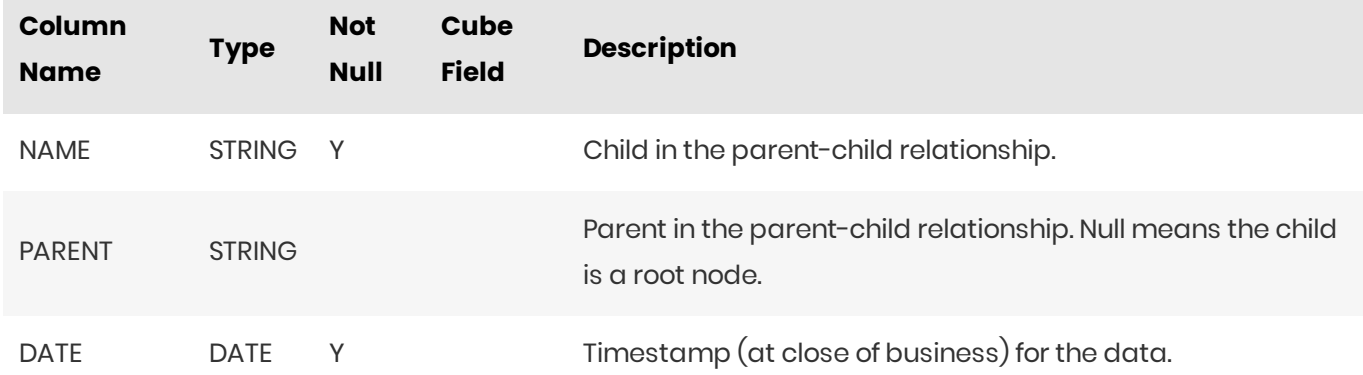

With this table and the example SQL script, you can create a series of intermediate views to populate the multiple levels of the BOOK\_HIERARCHY table.

### <span id="page-7-0"></span>DESK\_DESCRIPTION

The DESK\_DESCRIPTION table contains the desk descriptions.

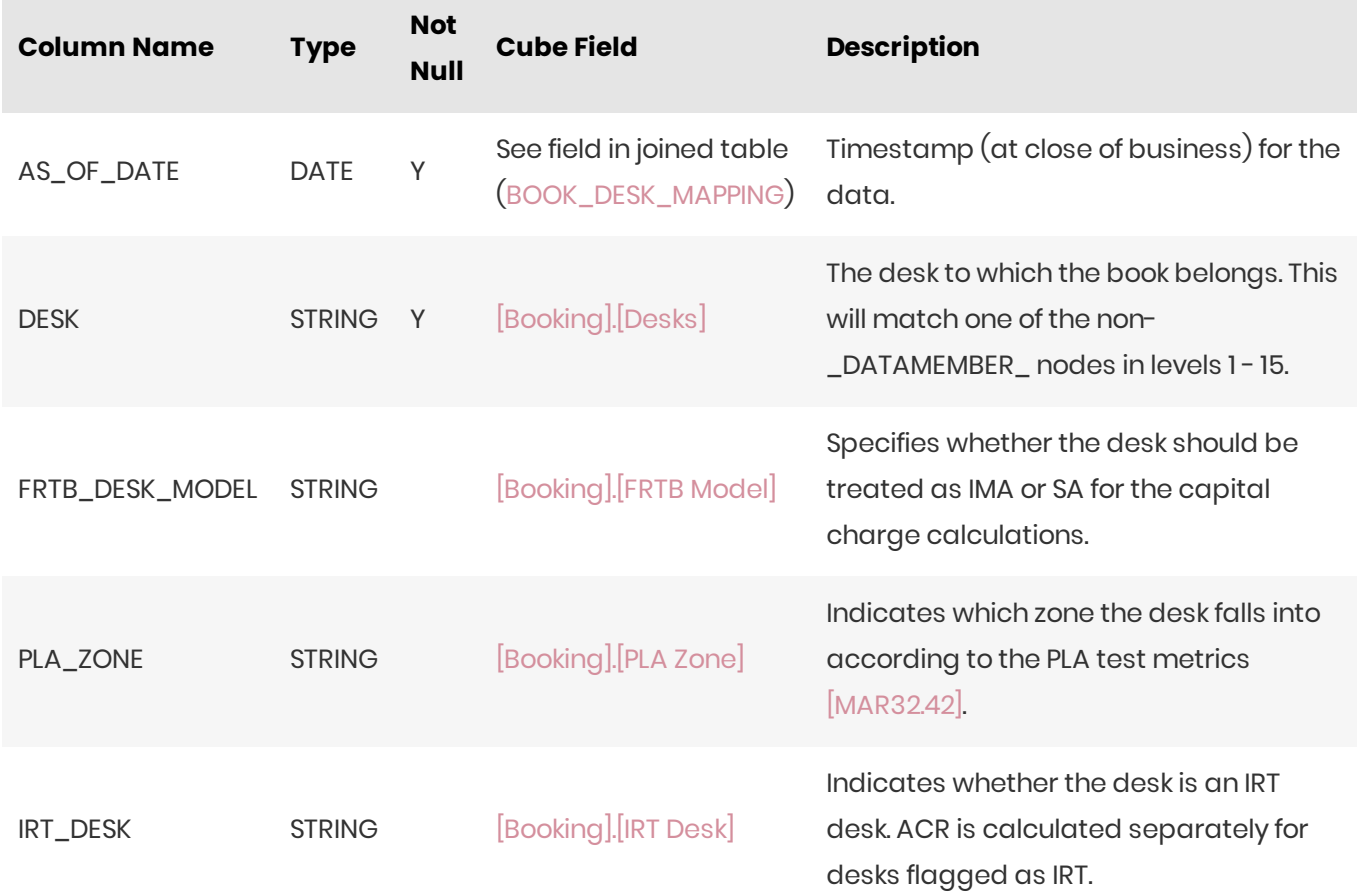

### <span id="page-7-1"></span>Unique Key

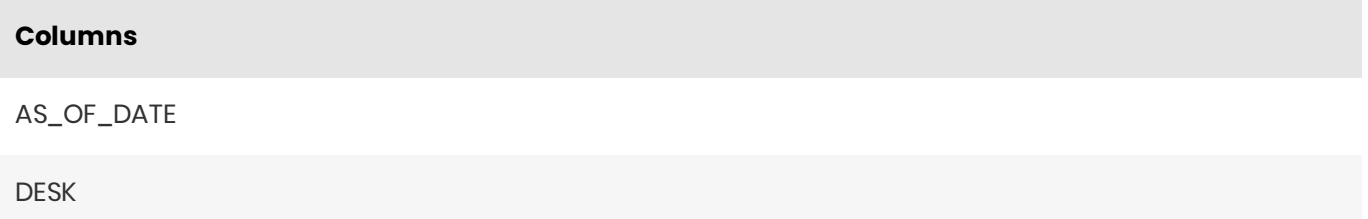

### <span id="page-7-2"></span>Incoming Joins

![](_page_7_Picture_241.jpeg)

### <span id="page-8-0"></span>**FXRATES**

The FXRATES table contains all the FX Rates. It is an isolated table and not part of any cube facts.

FX Rates are looked up via the default implementation of IFXRates API.

![](_page_8_Picture_32.jpeg)

### <span id="page-8-1"></span>Unique Key

![](_page_8_Picture_33.jpeg)

### <span id="page-8-2"></span>LEGAL\_ENTITY\_ATTRIBUTES

The LEGAL\_ENTITY\_ATTRIBUTES table contains a description of the legal entity.

![](_page_8_Picture_34.jpeg)

## <span id="page-9-0"></span>**Columns**

AS\_OF\_DATE

LEGAL\_ENTITY

### <span id="page-9-1"></span>Incoming Joins

![](_page_9_Picture_34.jpeg)

### <span id="page-9-2"></span>LEGAL\_ENTITY\_HIERARCHY

The LEGAL\_ENTITY\_HIERARCHY table contains the multi-level legal entity organizational structure.

![](_page_9_Picture_35.jpeg)

<span id="page-10-0"></span>![](_page_10_Picture_40.jpeg)

### <span id="page-10-1"></span>Incoming Joins

![](_page_10_Picture_41.jpeg)

### <span id="page-10-2"></span>Populating From a ParentChild Table

Instead of creating and populating the LEGAL\_ENTITY\_HIERARCHY table directly, you can create a LEGAL\_ENTITY\_PARENT\_CHILD table to store the parent-child relationships.

![](_page_10_Picture_42.jpeg)

With this table and the example SQL script, you can create a series of intermediate views to populate the multiple levels of the LEGAL\_ENTITY\_HIERARCHY table.

### <span id="page-10-3"></span>TRADE\_MAPPING

The TRADE\_MAPPING store maps trades to books, desks and legal entities.

![](_page_10_Picture_43.jpeg)

![](_page_11_Picture_244.jpeg)

<span id="page-11-0"></span>![](_page_11_Picture_245.jpeg)

### <span id="page-11-1"></span>Incoming Joins

![](_page_11_Picture_246.jpeg)

### <span id="page-11-2"></span>**Outgoing Joins**

![](_page_11_Picture_247.jpeg)

![](_page_12_Picture_242.jpeg)

### <span id="page-12-0"></span>Standardised Approach Database Definition

The SA Cube Schema starts with the [SASENSITIVITIES](#page-31-0) table, which is an index to all the facts in the SA Cube.

### <span id="page-12-1"></span>Trade Description

The [TRADE\\_MAPPING](#page-10-3) table places each trade in the organizational hierarchy. See Global section for more details.

The [SA\\_TRADE\\_DESCRIPTION](#page-35-0) table provides trade-level data.

### <span id="page-12-2"></span>**Risk Factor Descriptions**

The [SASENSITIVITIES](#page-31-0) table references the risk-factor descriptions for all SA facts.

The risk-factor description starts with the [RISK\\_FACTOR\\_DESCRIPTION](#page-27-1) table, which contains the description of risk-factor (independent of the underlying).

The RISK\_FACTOR\_DESCRIPTION contains references to the follow tables:

![](_page_12_Picture_243.jpeg)

### <span id="page-12-3"></span>Sensitivities

The [SASENSITIVITIES](#page-31-0) table holds all sensitivities.

### <span id="page-12-4"></span>Overrides

Overrides allow for changing static data for different Parameter Sets.

For example, CRR2 adds additional Buckets over BCBS, so we use overrides to move Risk Factors from one Bucket to another for the CRR2 Parameter Set.

- OBLIGOR\_OVERRIDES
- RISK\_FACTOR\_DESCRIPTION\_OVERRIDES
- RRAOOVERRIDES
- TRANCHE\_OVERRIDES
- · UNDERLYING\_DESCRIPTION\_OVERRIDES

### <span id="page-13-0"></span>**OBLIGOR\_OVERRIDES**

The OBLIGOR\_OVERRIDES table contains the Override definitions for the Obligor table.

![](_page_13_Picture_46.jpeg)

#### **Unique Key**

![](_page_13_Picture_47.jpeg)

#### Override Base Table

The base table for these overrides is the [Obligor](#page-26-0) table. To define Overrides you must add facts to the base table. For details on why this is required, see Overrides With [DirectQuery](https://docs.activeviam.com/products/accelerators/frtb/5.2/online-help/dev/dev-direct-query/customization-and-internals/overrides-with-directquery.html).

#### Inject BaseTable

For each override, you must generate multiple entries in the [Obligor](#page-26-0) table with the following structure.

![](_page_14_Picture_244.jpeg)

Where:

- **Override Parameter**: The parameters to determine where to apply this override.
- **· [Obligor](#page-26-0) Table Field**: The field in the Obligor base table for this override.

#### Create Base Store Tuples

See the Create Override Tuples section for an example of how to create the override tuples for the following override fields. These are the fields we want to override in the base override table, in this case the [Obligor](#page-26-0) Table.

![](_page_14_Picture_245.jpeg)

These fields form an intermediate table containing the Override's base store fields and will be merged back into the Override base table: [Obligor.](#page-26-0)

#### Map Override Fields to Base Table Fields

Once you create your tuples for each override field, you can then map the tuples back to the base store using the following relationship:

![](_page_15_Picture_195.jpeg)

### <span id="page-15-0"></span>RISK\_FACTOR\_DESCRIPTION\_OVERRIDES

The RISK\_FACTOR\_DESCRIPTION\_OVERRIDES table contains the Override definitions for the Risk Factor Descriptions.

![](_page_15_Picture_196.jpeg)

#### Unique Key

#### **Columns**

AS\_OF\_DATE

RISK\_FACTOR

RISK\_CLASS

RISK\_MEASURE

PARAMETER\_SET

#### Override Base Table

The base table for these overrides is the Risk Factor [Description](#page-27-1) table. To define Overrides you must add facts to the base table. For details on why this is required, see Overrides With [DirectQuery](https://docs.activeviam.com/products/accelerators/frtb/5.2/online-help/dev/dev-direct-query/customization-and-internals/overrides-with-directquery.html).

#### Inject BaseTable

For each override, you must generate multiple entries in the Risk Factor [Description](#page-27-1) table with the following structure.

![](_page_16_Picture_230.jpeg)

#### Where:

- **Override Parameter**: The parameters to determine where to apply this override.
- **Risk Factor [Description](#page-27-1) Table Field**: The field in the Risk Factor Description base table for this override.

#### Create Base Store Tuples

See the Create Override Tuples section for an example of how to create the override tuples for the following override fields. These are the fields we want to override in the base override table, in this case the Risk Factor [Description](#page-27-1) Table.

#### **Override Table**

PARAMETER\_SET

![](_page_17_Picture_183.jpeg)

These fields form an intermediate table containing the Override's base store fields and will be merged back into the Override base table: Risk Factor [Description](#page-27-1).

#### Map Override Fields to Base Table Fields

Once you create your tuples for each override field, you can then map the tuples back to the base store using the following relationship:

![](_page_17_Picture_184.jpeg)

![](_page_18_Picture_204.jpeg)

### <span id="page-18-0"></span>RRAOOVERRIDES

The RRAOOVERRIDES table contains the Override definitions for RRAO categories.

![](_page_18_Picture_205.jpeg)

#### Unique Key

![](_page_18_Picture_206.jpeg)

#### Override Base Table

The base table for these overrides is the [RRAO](#page-29-2) table. To define Overrides you must add facts to the base table. For details on why this is required, see Overrides With [DirectQuery](https://docs.activeviam.com/products/accelerators/frtb/5.2/online-help/dev/dev-direct-query/customization-and-internals/overrides-with-directquery.html).

Inject BaseTable

For each override, you must generate multiple entries in the [RRAO](#page-29-2) table with the following structure.

![](_page_19_Picture_233.jpeg)

Where:

- **Override Parameter**: The parameters to determine where to apply this override.
- **[RRAO](#page-29-2) Table Field:** The field in the RRAO base table for this override.

Create Base Store Tuples

See the Create Override Tuples section for an example of how to create the override tuples for the following override fields. These are the fields we want to override in the base override table, in this case the [RRAO](#page-29-2) Table.

![](_page_19_Picture_234.jpeg)

These fields form an intermediate table containing the Override's base store fields and will be merged back into the Override base table: [RRAO](#page-29-2).

#### Map Override Fields to Base Table Fields

Once you create your tuples for each override field, you can then map the tuples back to the base store using the following relationship:

![](_page_19_Picture_235.jpeg)

![](_page_20_Picture_23.jpeg)

### <span id="page-20-0"></span>TRANCHE\_OVERRIDES

The TRANCHE\_OVERRIDES table contains the Override definitions for the Tranches.

![](_page_20_Picture_24.jpeg)

### Unique Key

![](_page_20_Picture_25.jpeg)

#### **Columns**

AS\_OF\_DATE

#### Override Base Table

The base table for these overrides is the [Tranche](#page-38-0) table. To define Overrides you must add facts to the base table. For details on why this is required, see Overrides With [DirectQuery](https://docs.activeviam.com/products/accelerators/frtb/5.2/online-help/dev/dev-direct-query/customization-and-internals/overrides-with-directquery.html).

#### Inject BaseTable

For each override, you must generate multiple entries in the [Tranche](#page-38-0) table with the following structure.

![](_page_21_Picture_213.jpeg)

#### Where:

- **Override Parameter**: The parameters to determine where to apply this override.
- **[Tranche](#page-38-0) Table Field**: The field in the Tranche base table for this override.

#### Create Base Store Tuples

See the Create Override Tuples section for an example of how to create the override tuples for the following override fields. These are the fields we want to override in the base override table, in this case the [Tranche](#page-38-0) Table.

![](_page_21_Picture_214.jpeg)

![](_page_22_Picture_181.jpeg)

These fields form an intermediate table containing the Override's base store fields and will be merged back into the Override base table. [Tranche](#page-38-0).

Map Override Fields to Base Table Fields

Once you create your tuples for each override field, you can then map the tuples back to the base store using the following relationship:

![](_page_22_Picture_182.jpeg)

### <span id="page-23-0"></span>UNDERLYING\_DESCRIPTION\_OVERRIDES

The UNDERLYING\_DESCRIPTION\_OVERRIDES table contains the Override definitions for the Underlying Descriptions.

![](_page_23_Picture_24.jpeg)

#### Unique Key

![](_page_23_Picture_25.jpeg)

#### Override Base Table

The base table for these overrides is the Underlying [Description](#page-39-2) table. To define Overrides you must add facts to the base table. For details on why this is required, see Overrides With [DirectQuery](https://docs.activeviam.com/products/accelerators/frtb/5.2/online-help/dev/dev-direct-query/customization-and-internals/overrides-with-directquery.html).

#### Inject BaseTable

For each override, you must generate multiple entries in the Underlying [Description](#page-39-2) table with the following structure.

![](_page_24_Picture_225.jpeg)

#### Where:

- **Override Parameter**: The parameters to determine where to apply this override.
- **Underlying [Description](#page-39-2) Table Field**: The field in the Underlying Description base table for this override.

#### Create Base Store Tuples

See the Create Override Tuples section for an example of how to create the override tuples for the following override fields. These are the fields we want to override in the base override table, in this case the Underlying [Description](#page-39-2) Table.

![](_page_24_Picture_226.jpeg)

#### **Override Table**

POOL

#### ATTACHMENT

DETACHMENT

These fields form an intermediate table containing the Override's base store fields and will be merged back into the Override base table: Underlying [Description](#page-39-2).

Map Override Fields to Base Table Fields

Once you create your tuples for each override field, you can then map the tuples back to the base store using the following relationship:

![](_page_25_Picture_190.jpeg)

![](_page_26_Picture_277.jpeg)

### <span id="page-26-0"></span>**OBLIGOR**

The **OBLIGOR** table contains the description of a DRC non-Sec obligor.

![](_page_26_Picture_278.jpeg)

### <span id="page-26-1"></span>Unique Key

#### **Columns**

AS\_OF\_DATE

**OBLIGOR** 

RISK\_CLASS

### <span id="page-27-0"></span>**Incoming Joins**

![](_page_27_Picture_39.jpeg)

### <span id="page-27-1"></span>RISK\_FACTOR\_DESCRIPTION

The RISK\_FACTOR\_DESCRIPTION table contains the description of risk-factor, independent of the underlying.

The fields used in this table and the purpose depend on the risk-class and risk-measure. See the Implementation and Interpretation Guide for details on each risk-class.

![](_page_27_Picture_40.jpeg)

2023 ActiveViam ALL RIGHTS RESERVED. This material is the CONFIDENTIAL and PROPRIETARY property of ActiveViam. Any unauthorized use, reproduction or transfer of this material is strictly prohibited.

![](_page_28_Picture_16.jpeg)

### <span id="page-28-0"></span>Unique Key

![](_page_28_Picture_17.jpeg)

#### **Columns**

RISK\_MEASURE

### <span id="page-29-0"></span>Incoming Joins

![](_page_29_Picture_282.jpeg)

### <span id="page-29-1"></span>**Outgoing Joins**

![](_page_29_Picture_283.jpeg)

### <span id="page-29-2"></span>RRAO

The RRAO table contains the description of the RRAO category.

The RRAO category is not part of the specification, however, it is used to group trades whose RRAO may change between jurisdictions.

![](_page_30_Picture_266.jpeg)

### <span id="page-30-0"></span>Unique Key

![](_page_30_Picture_267.jpeg)

### <span id="page-30-1"></span>Incoming Joins

![](_page_30_Picture_268.jpeg)

### <span id="page-31-0"></span>**SASENSITIVITIES**

The SASENSITIVITIES table is the base in the SA Cube star schema and holds all the sensitivities. Each row in this table represents a fact in the SA Cube.

![](_page_31_Picture_20.jpeg)

![](_page_32_Picture_324.jpeg)

![](_page_33_Picture_304.jpeg)

![](_page_34_Picture_21.jpeg)

<span id="page-34-0"></span>![](_page_34_Picture_22.jpeg)

### <span id="page-34-1"></span>**Outgoing Joins**

![](_page_34_Picture_23.jpeg)

![](_page_35_Picture_269.jpeg)

### <span id="page-35-0"></span>SATRADE\_DESCRIPTION

The **SATRADE\_DESCRIPTION** table contains trade-level data used in the SA calculations.

![](_page_35_Picture_270.jpeg)

### <span id="page-35-1"></span>Unique Key

#### **Columns**

AS\_OF\_DATE

TRADE\_ID

### <span id="page-36-0"></span>Incoming Joins

![](_page_36_Picture_260.jpeg)

### <span id="page-36-1"></span>**SECURITY**

#### The**SECURITY**table

![](_page_36_Picture_261.jpeg)

2023 ActiveViam ALL RIGHTS RESERVED. This material is the CONFIDENTIAL and PROPRIETARY property of ActiveViam. Any unauthorized use, reproduction or transfer of this material is strictly prohibited.

![](_page_37_Picture_222.jpeg)

### <span id="page-37-0"></span>Unique Key

![](_page_37_Picture_223.jpeg)

### <span id="page-37-1"></span>Incoming Joins

**SourceTable Source Columns Target Columns**

![](_page_38_Picture_313.jpeg)

### <span id="page-38-0"></span>**TRANCHE**

The TRANCHE table contains the description of a DRC Sec non-CTP tranche.

![](_page_38_Picture_314.jpeg)

Atoti FRTB 5.2 Database 40

![](_page_39_Picture_226.jpeg)

### <span id="page-39-0"></span>Unique Key

![](_page_39_Picture_227.jpeg)

### <span id="page-39-1"></span>Incoming Joins

![](_page_39_Picture_228.jpeg)

### <span id="page-39-2"></span>UNDERLYING\_DESCRIPTION

The UNDERLYING\_DESCRIPTION table contains the description of the principal component of the SBM riskfactors.

Each row in the table describes one of the following depending on the risk class:

![](_page_39_Picture_229.jpeg)

![](_page_40_Picture_13.jpeg)

41

![](_page_40_Picture_14.jpeg)

2023 ActiveViam ALL RIGHTS RESERVED. This material is the CONFIDENTIAL and PROPRIETARY property of ActiveViam. Any unauthorized use, reproduction or transfer of this material is strictly prohibited.

![](_page_41_Picture_15.jpeg)

### <span id="page-41-0"></span>Unique Key

#### **Columns**

AS\_OF\_DATE

UNDERLYING

RISK\_CLASS

### <span id="page-42-0"></span>Incoming Joins

![](_page_42_Picture_104.jpeg)